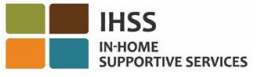

## 전자 방문 확인 **–** 수혜자 개요

## 전자 서비스 포털 **(ESP)**

### **ESP** 등록 방법**:**

- a. ESP 웹사이트에 접속하십시오: [www.etimesheets.ihss.ca.gov](http://www.etimesheets.ihss.ca.gov/)
- b. "Register Here,"를 선택하고 다음 단계를 따르십시오.
- c. 이름, 생년월일, 7 자릿수 케이스 번호, 및 소셜시큐리티 번호의 마지막 4 자릿수를 입력하십시오.
- d. 사용자 이름 및 비밀 번호를 만들고 이메일 주소를 입력하십시오.

## 사용자 이름**:**\_\_\_\_\_\_\_\_\_\_\_\_\_\_\_\_\_\_\_\_\_\_ 비밀번호**:**\_\_\_\_\_\_\_\_\_\_\_\_\_\_\_\_\_\_\_\_\_\_\_\_

## 주의**:** 사용자 이름과 비밀번호 또는 보안 질문에 대한 답을 다른 사람과 절대로 공유해선 안됩니다**.**

- e. 3 가지 보안 질문을 선택하여 답을 입력하십시오. 이러한 질문에 대한 답은 당신이 기억할 수 있는 것이어야 합니다. 일단 등록 단계를 마치면, 등록을 완료할 수 있는 보안 링크가 포함된 이메일을 받게 될 것입니다. 이메일에 있는 링크는 단기간 동안 유효합니다. ESP 를 사용할 수 있도록 이메일에 있는 링크를 클릭해야 합니다. 링크가 만료되면 다시 등록해야 합니다.
- f. 등록이 된 후에는, 근무 시간표를 매우 쉽게 제출하고 승인할 수 있을 것입니다.

### 주의**:** 도움이 필요한 경우**, IHSS** 서비스 데스크에 **(866) 376-7066** 번으로 전화하십시오**.** 직원이 헬프 데스크에 월요일 **–** 금요일**, 8am** 에서 **5pm** 까지 상주합니다**.**

## **ESP** 에서 근무시간표를 승인하는 방법**:**

- a. 당신의 제공자가 전자 근무시간표를 제출했다는 이메일 통지서를 받게 될 것입니다.
- b. 사용자 이름과 비밀번호를 사용하여 웹사이트 [www.etimesheets.ihss.ca.gov](http://www.etimesheets.ihss.ca.gov/) 에 로그인하십시오.
- c. 제공자의 이름 아래에 "**1 Timesheet to Review**"라는 빨간색 메시지가 보일 것입니다. 근무 시간표를 검토하려면, 제공자의 이름에 클릭하십시오.
- d. 이 시스템은 검토가 필요한 근무 시간표로 당신을 안내할 것입니다. 승인해야 할 근무 시간표가 여러 개인 경우, 먼저 검토하길 원하는 급여 지불 기간을 선택해야 할 것입니다.
- e. 매주 근무한 시간을 포함하여, 근무 시간표에 입력한 정보를 검토해야 합니다.
- f. 검토한 후에는, **Approve Timesheet** 버튼을 클릭하십시오.
- g. 선언문을 읽고 선언 조건에 동의함을 말해주는 체크칸에 클릭하십시오.
- h. 근무 시간표가 사실이고 정확한 것으로 확인되면, **Electronically Sign the**

**Timesheet & Submit for Payment** 버튼을 선택할 수 있습니다.

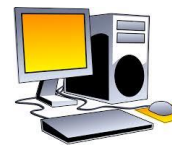

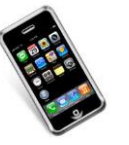

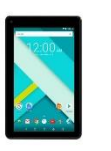

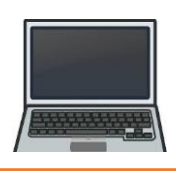

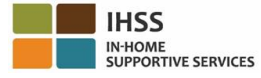

# 전자 방문 확인 **–** 수혜자 개요

## 전화 근무시간표 시스템**(TTS)**

### **TTS** 등록 방법**:**

- a. TTS 의 경우 **(833) DIAL-EVV** 또는 **(833) 342-5388** 번으로 전화하십시오.
- b. 등록을 하려면, **3** 번을 누르십시오.
- c. 당신의 6 자릿수 등록 코드(당신에게 우송된), 7 자릿수 케이스 번호와 생년월일을 입력하십시오.

## 주의**:** 등록 코드가 없는 경우**,** 카운티 **IHSS** 사무소 또는 **IHSS** 서비스 데스크에 **(866) 376- 7066** 번으로 전화하여 도움을 받으십시오**.** 직원이 월요일 **–** 금요일**, 8am** 에서 **5pm** 까지 헬프 데스크에 상주합니다**.**

d. 전화번호판에 4 자릿수를 입력하여 비밀번호를 만드십시오.

#### 비밀**번호:**

### 주의**:** 절대로 다른 사람과 당신의 비밀코드를 공유하지 마십시오**.**

## **TTS** 로 근무 시간표를 승인하는 방법**:**

- a. 당신이 검토해야 할 근무 시간표가 있으면, TTS 에서 당신에게 전화를 할 것입니다. 발신자 ID 가 있으면, (833) 342-5388 번이 표시될 것입니다. 전화를 놓치거나, 전화오는 것을 받으려고 기다리고 싶지 않을 경우, TTS 에 (833) DIAL-EVV 또는 (833) 342-5388 으로 언제든지 전화할 수 있습니다.
- b. 7 자릿수 케이스 번호와 4 자릿수 비밀번호로 로그인 하십시오.
- c. 로그인을 한 후, 활동 (Activity)메뉴에서 미결 상태의 근무 시간표를 검토하길 원하시면, **1** 번을 누르십시오.
- d. TTS 에서는 당신이 검토하는 것이 어떤 제공자와 급여 지불 기간인지 알려줄 것입니다.
- e. 일일 시간, 주별 시간, 또는 총 시간을 선택하여 검토할 수 있습니다.
- f. 매주 근무한 시간을 포함하여, 근무시간표에 입력한 정보를 검토하셔야 합니다.
- g. 근무 시간표 검토가 완료되면, **1** 번을 누르시고, 제공자의 근무 시간표를 승인할 수 있습니다.
- h. TTS 는 당신에게 선언문을 읽어줄 것입니다. 근무 시간표에 입력된 정보가 사실이고 정확한 경우, 근무 시간표의 승인을 완료하려면 4 자릿수 비밀번호 다음에 우물 정자(#)를 입력해야 합니다.
- i. 근무 시간표가 승인되면, 종이로 된 사본을 우편으로 보내달라고 요청할 수 있습니다.

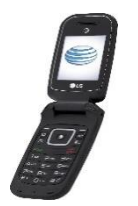

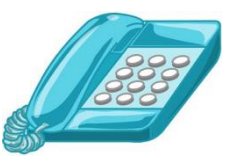

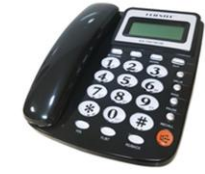